**RK-30-2016-27, př. 14 počet stran: 34**

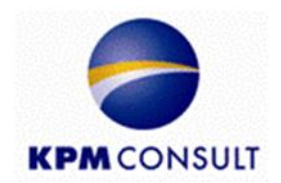

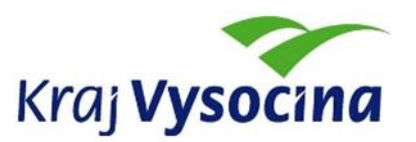

## **Odborný zpracovatel optimalizace dopravní obslužnosti, jednotného tarifu a technické části zadávací dokumentace pro uzavření smlouvy o veřejných službách v přepravě cestujících**

**Zpracování přestupního zónově-relačního tarifu a specifikace požadavků na odbavovací systém, clearing, zúčtování tržeb a controlling dopravního systému** 

**Dílčí část B26**

**Dodání software (aplikace) pro tvorbu tarifních map a kalkulátoru jízdného Zpracování tarifních map pro každou výchozí zónu**

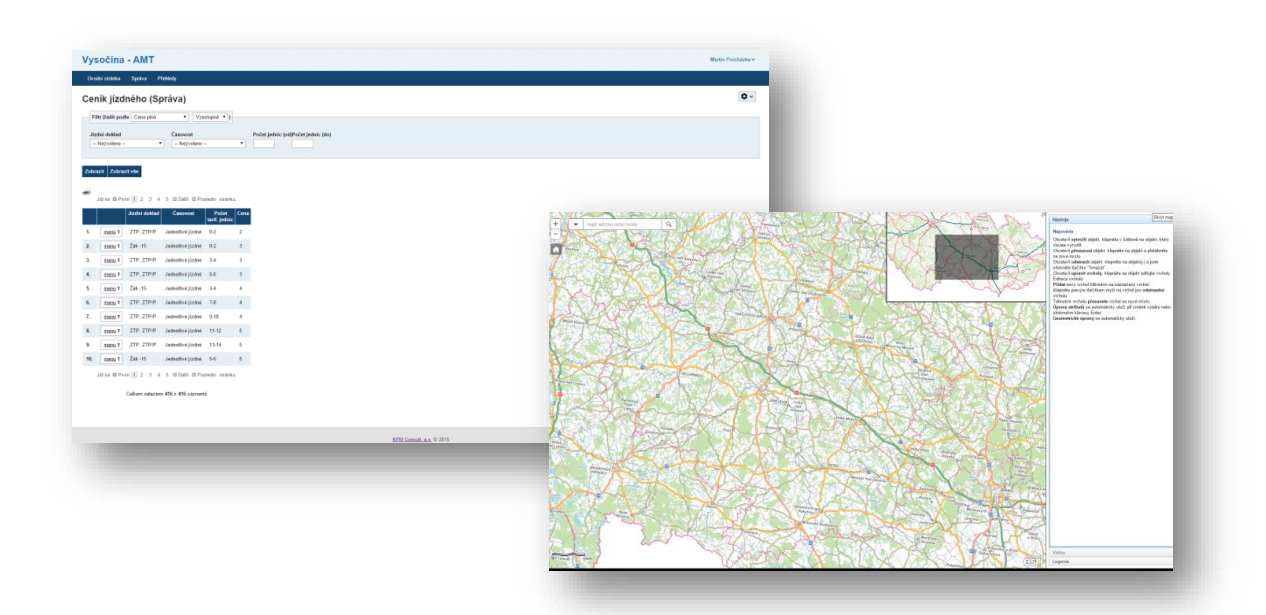

Zpracoval: Kolektiv autorů **KPM CONSULT, a.s.** Kounicova 688/26, 602 00 Brno pracoviště: Purkyňova 648/125, 612 00 Brno

Datum: srpen 2016

## <span id="page-1-0"></span>**Zadání**

**B26** Dodání software (aplikace) pro tvorbu tarifních map a kalkulátoru jízdného tak, aby Objednatel mohl řídit tarifní systém (upravovat rozsah plochy jednotlivých zón, zavádět nové zóny, stanovovat a upravovat počet tarifních jednic, stanovovat a upravovat povolené trasy, upravovat výši jízdného). Je nutné zajistit kompatibilitu pro použití v systému ArcGIS ESRI. Kalkulátor jízdného bude navržen tak, aby mohl být použit na internetových stránkách a byl funkční v běžně dostupných internetových prohlížečích. Je nutné zajistit kompatibilitu se zařízením Android, iOS a Windows Mobile. Odpovědní zaměstnanci Objednatele budou zaškoleni v konstrukci tarifu a ovládání aplikace.

# Obsah

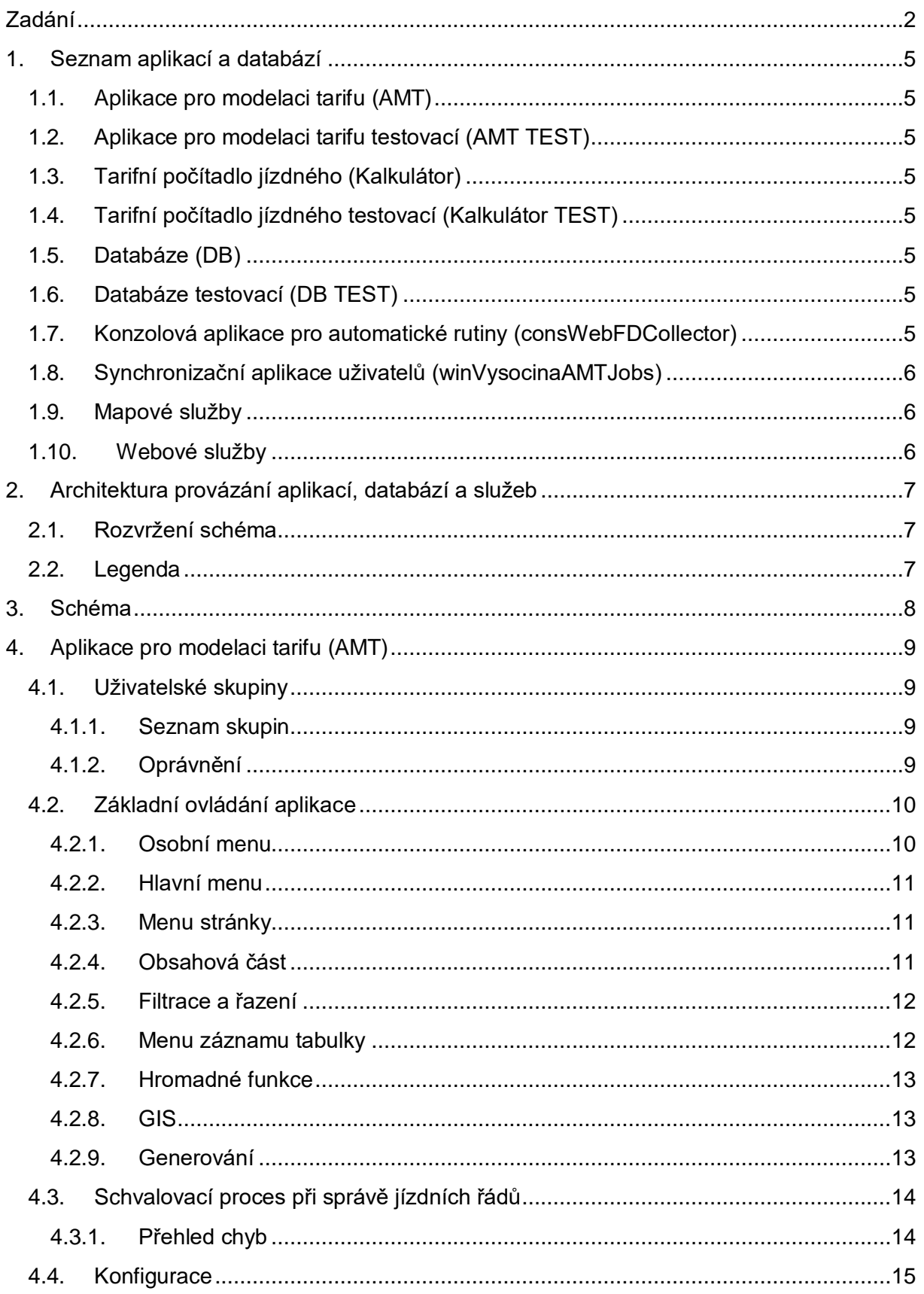

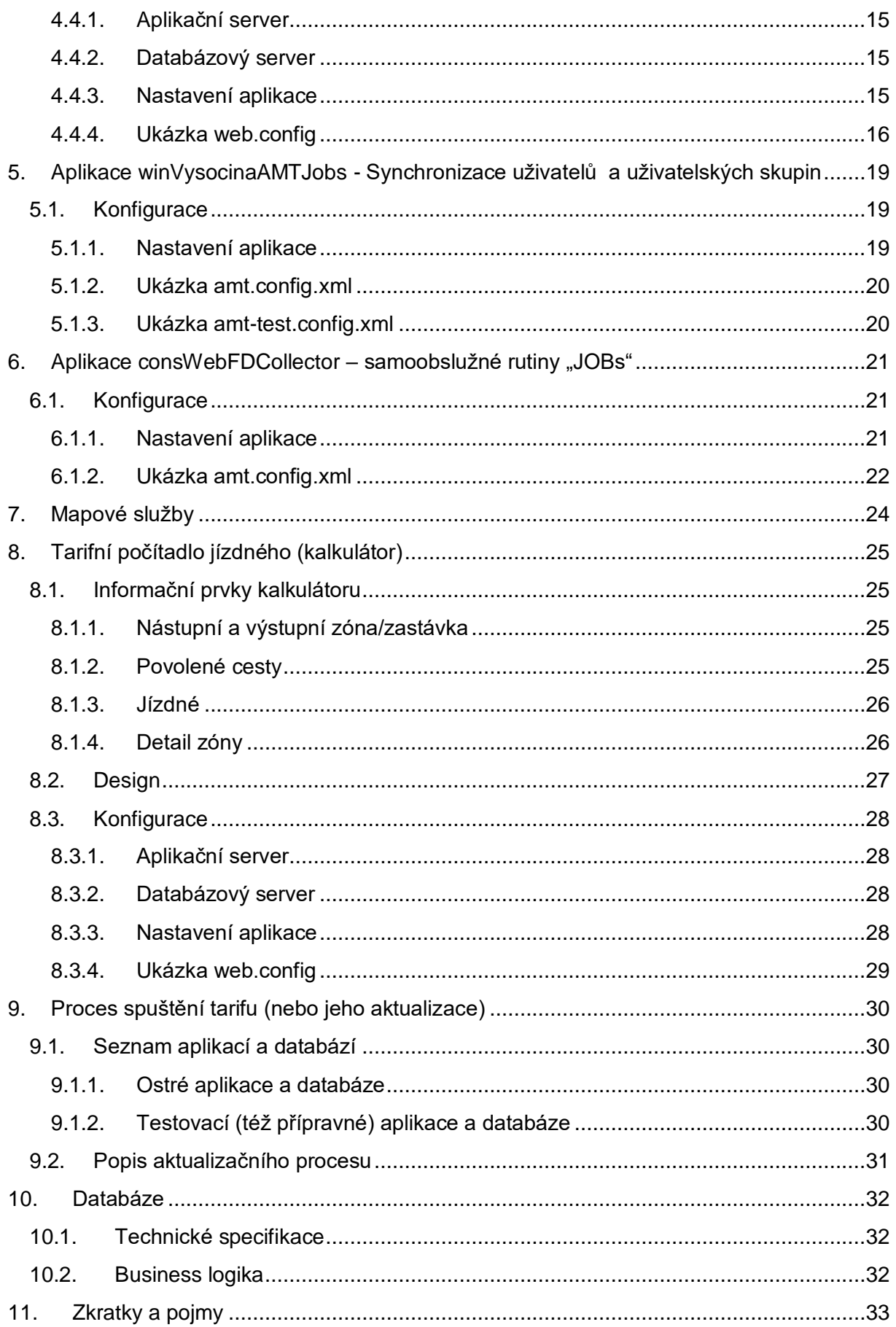

## <span id="page-4-0"></span>**1. Seznam aplikací a databází**

## <span id="page-4-1"></span>**1.1.Aplikace pro modelaci tarifu (AMT)**

Tato webová aplikace je tzv. "ostrá aplikace", která poskytuje data aktuálního tarifu. Nejživější částí této aplikace je správa jízdních řádů. Více viz [Aplikace pro modelaci tarifu \(AMT\).](#page-8-0) Ostatní změny tarifu by měly být prováděny v AMT TEST (viz [níže\)](#page-4-2). AMT je napojena na databázi, níže označenou jako DB.

## <span id="page-4-2"></span>**1.2.Aplikace pro modelaci tarifu testovací (AMT TEST)**

Aplikace AMT TEST je klonem webové aplikace AMT. Zde se modeluje a testuje nový (budoucí) tarif. V okamžiku, kdy je nový tarif připraven, AMT TEST nahradí starou AMT. Více viz [Proces spuštění tarifu \(nebo jeho aktualizace\).](#page-29-0) AMT TEST je napojena na databázi, níže označenou jako DB TEST.

## <span id="page-4-3"></span>**1.3.Tarifní počítadlo jízdného (Kalkulátor)**

Aplikace Kalkulátor je informativní online webová aplikace určená pro cestující, kteří se zde dovědí základní informace o jízdném, zastávkách, zónách a povolených cestách. Více viz [Tarifní počítadlo jízdného.](#page-24-0) Kalkulátor je napojen na databázi, níže označenou jako DB.

## <span id="page-4-4"></span>**1.4.Tarifní počítadlo jízdného testovací (Kalkulátor TEST)**

Aplikace Kalkulátor TEST je informativní online webová aplikace určená pro modeláře tarifu (testera), který zde ověří zadané změny v tarifu.. Vypovídající informace jsou analogické k aplikaci Kalkulátor. Více viz [Tarifní počítadlo jízdného.](#page-24-0) Kalkulátor TEST je napojen na databázi, níže označenou jako DB TEST.

## <span id="page-4-5"></span>**1.5.Databáze (DB)**

Tato databáze je tzv. "ostrá databáze", která obsahuje data aktuálního tarifu. Více viz [Databáze.](#page-31-0)

### <span id="page-4-6"></span>**1.6.Databáze testovací (DB TEST)**

Databáze DB TEST je klonem databáze DB. Zde jsou data nově modelovaného (budoucího) tarifu. V okamžiku, kdy je nový tarif připraven, DB TEST nahradí starou DB. Více viz [Proces](#page-29-0)  [spuštění tarifu \(nebo jeho aktualizace\)](#page-29-0) a [Databáze.](#page-31-0)

### <span id="page-4-7"></span>**1.7.Konzolová aplikace pro automatické rutiny (consWebFDCollector)**

Konzolová aplikace vykonávající automatizované samoobslužné rutiny nad databázemi a soubory aplikací (viz výše AMT, AMT TEST, DB a DB TEST). Více viz [Aplikace](#page-20-0)  consWebFDCollector – [samoobslužné rutiny "JOBs".](#page-20-0)

## <span id="page-5-0"></span>**1.8.Synchronizační aplikace uživatelů (winVysocinaAMTJobs)**

Aplikace slouží k automatické synchronizaci uživatelů z *Active Directory* kraje a uživatelů v DB, resp. DB TEST (ve skupinách užívaných v AMT a AMT TEST)). Více viz [Aplikace](#page-18-0)  winVysocinaAMTJobs - [Synchronizace uživatelů a uživatelských skupin.](#page-18-0)

### <span id="page-5-1"></span>**1.9.Mapové služby**

Aplikace (AMT, AMT TEST, Kalkulátor a Kalkulátor TEST) a databáze (DB a DB TEST) spolupracují s mapovým REST prostředím ESRI ArcGIS – viz [http://geoportal.kr](http://geoportal.kr-vysocina.cz/arcgis/rest/services)[vysocina.cz/arcgis/rest/services](http://geoportal.kr-vysocina.cz/arcgis/rest/services)

Mapové služby jsou jak "ostré", tak "testovací". Více viz [Mapové služby.](#page-20-1)

### <span id="page-5-2"></span>**1.10. Webové služby**

Synchronizační aplikace winVysocinaAMTJobs pracuje s webovou službou [https://idm.kr](https://idm.kr-vysocina.cz/IDM/ExternalService?wsdl)[vysocina.cz/IDM/ExternalService?wsdl](https://idm.kr-vysocina.cz/IDM/ExternalService?wsdl)

## <span id="page-6-0"></span>**2. Architektura provázání aplikací, databází a služeb**

Architektura aplikací pro modelaci tarifu a jeho správa je zobrazena na následujícím schéma.

### <span id="page-6-1"></span>**2.1.Rozvržení schéma**

Pro přehlednost je schéma rozděleno vertikálně a horizontálně, což odpovídá určitým skupinám aplikací a přístupů:

- Vertikální dělení
	- o **Pravá** strana **= veřejný přístup** Veřejným přístupem je míněn cestující nebo jiná veřejnost – zde pouze *Kalkulátor*.
	- o **Levá** strana **= ověřený přístup** Ostatní prvky infrastruktury jsou dostupné pouze s ověřeným přístupem. Což jsou správci tarifu a případně dopravci.
- Horizontální dělení
	- o **Horní** část = aktuální "**ostré**" aplikace, databáze a mapové služby.
	- o **Střední** část = aplikace provádějící **automatizované samoobslužné rutiny**.
	- o **Dolní** část = vývojové resp. "**testovací**" aplikace, databáze a mapové služby

### <span id="page-6-2"></span>**2.2.Legenda**

**Testovací** (vývojové) **prvky** poznáme podle přípony *TEST*.

Na konci názvu většiny prvků je uvedeno aktuální **umístění z hlediska ICT infrastruktury KrÚ Vysočina** (např. *srv-ids1*).

**Obdélníková vybarvená pole** označují prvky, které jsou jiného charakteru, než je aplikace nebo databáze. Zejm. tedy webové a mapové služby nebo knihovny objektů.

**Elipsy** označují ostatní prvky infrastruktury – jako jsou databáze a aplikace.

Šipky a čáry označují komunikaci mezi prvky.

- **Plné čáry bez šipek** značí obousměrnou komunikaci v plném rozsahu (tedy schopnost ovlivnit prvky mezi sebou vzájemně).
- **Plné šipky** značí jednosměrnou komunikaci, kdy zdroj poskytuje data cíli, bez jakéhokoli ovlivnění.
- **Čerchované šipky** značí komunikaci jednosměrnou nebo obousměrnou mezi službami a ostatními prvky. Šipka udává směr, kterým jsou poskytována data nebo ovlivňovány jednotlivé prvky.

## <span id="page-7-0"></span>**uc Implementační model Komplet 3. Schéma**

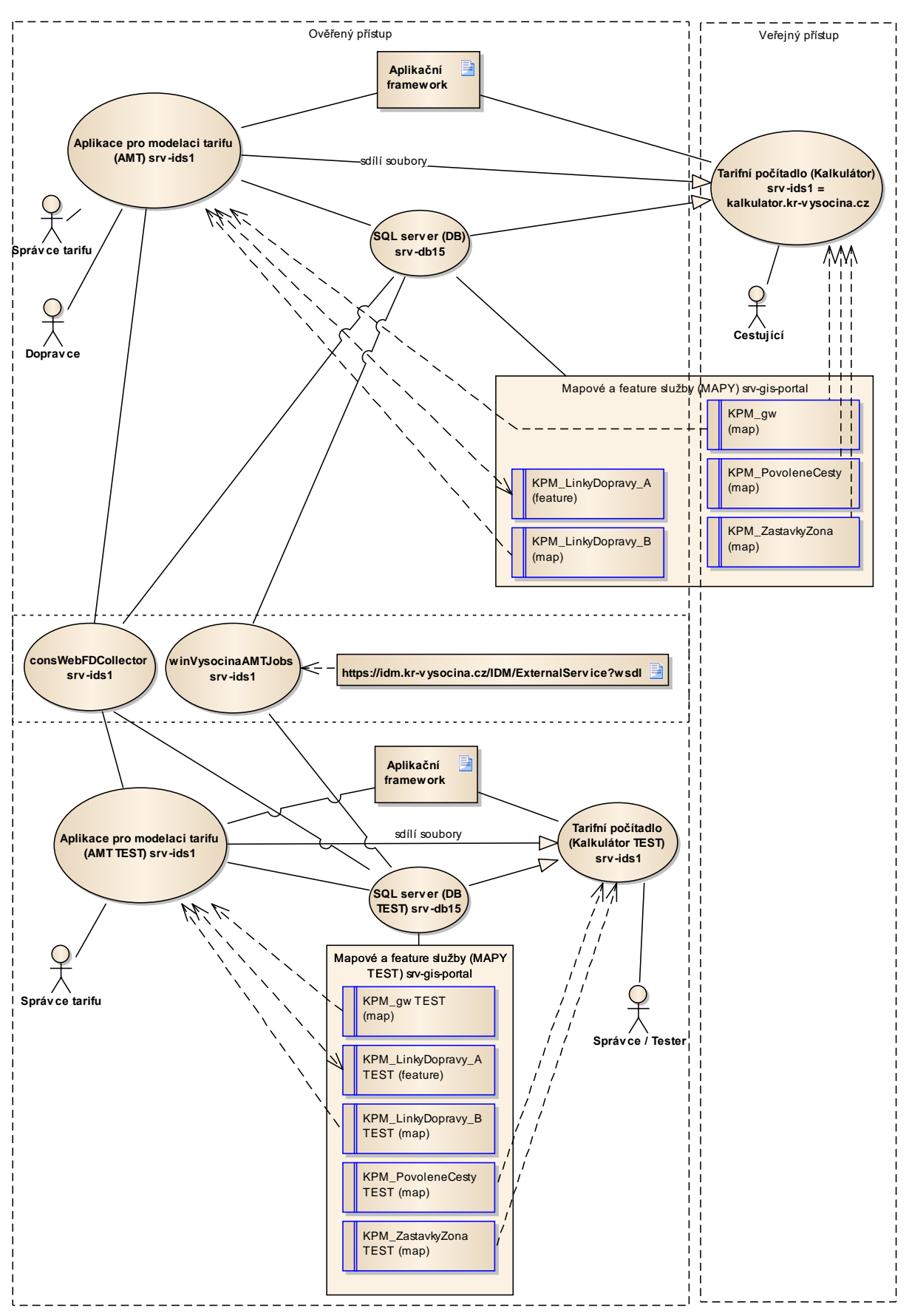

## <span id="page-8-0"></span>**4. Aplikace pro modelaci tarifu (AMT)**

Tato aplikace je z uživatelského hlediska stěžejní částí infrastruktury modelace tarifu. Jsou zde dostupné veškeré informace o aktuálním tarifu, vč. jízdních řádů, které jsou posléze dostupné v **Kalkulátoru**.

## <span id="page-8-1"></span>**4.1.Uživatelské skupiny**

Z uživatelského hlediska existují v AMT tři skupiny uživatelů.

### <span id="page-8-2"></span>**4.1.1.Seznam skupin**

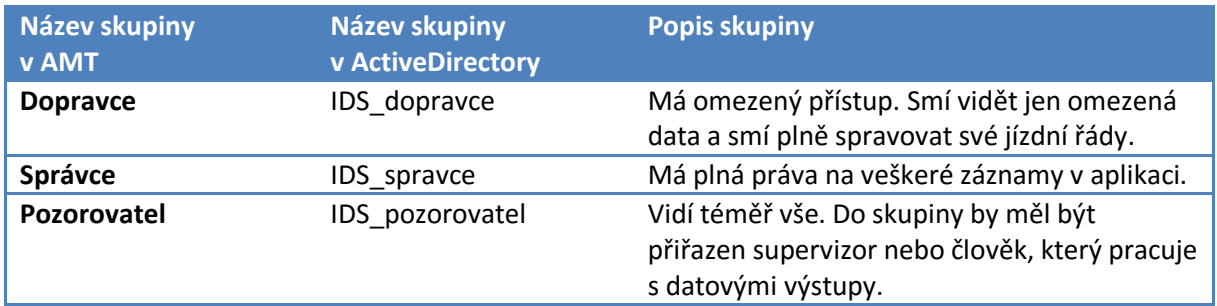

### <span id="page-8-3"></span>**4.1.2. Oprávnění**

Oprávněním se rozumí povolení skupině/uživateli *prohlížet/přidávat/editovat/mazat*. Tato oprávnění jsou dále závislá na povolené funkcionalitě skupiny/uživatele.

Každý uživatel aplikace dědí práva od skupin, v nichž je zařazen. Podle toho se mu zobrazí příslušná část aplikace. Pro zjednodušený přehled slouží následující tabulka:

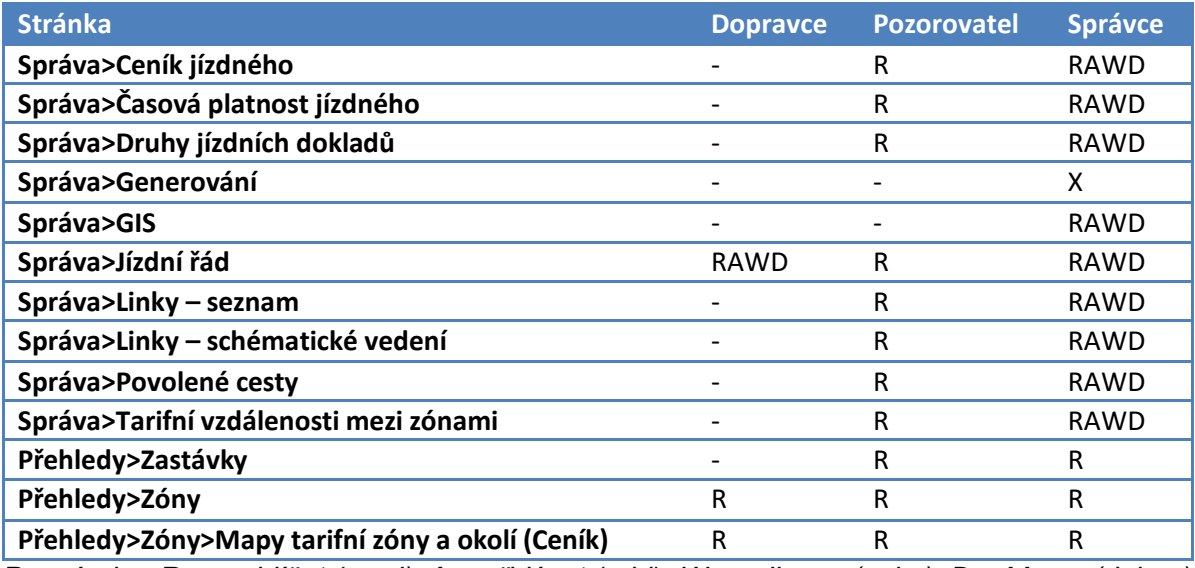

*Poznámka: R = prohlížet (read), A = přidávat (add), W = editovat (write), D = Mazat (delete),* 

*X = spustit (execute)*

Každý uživatel dostane automaticky plná práva (R, A, W, D) na záznam, který vytvoří. Vytvářet záznamy mu je ovšem povoleno pouze v příslušných formulářích.

Tyto skupiny jsou automaticky synchronizovány aplikací **winVysocinaAMT\_Jobs** s *Active Directory* Kraje Vysočina v určitém časovém intervalu.

## <span id="page-9-0"></span>**4.2.Základní ovládání aplikace**

Při spuštění aplikace je uživatel automaticky ověřen a v případě úspěšného ověření i přihlášen. Přihlásit se mohou pouze uživatelé obsažení v *Active Directory* KrÚ a to v odpovídajících [uživatelských skupinách.](#page-8-2)

Nyní si popíšeme ovládací prvky aplikace po přihlášení uživatele. Všechny prvky jsou závislé na právech uživatele (resp. uživatelské skupiny). Proto se zobrazené prvky mohou u jednotlivých uživatelů lišit.

### <span id="page-9-1"></span>**4.2.1.Osobní menu**

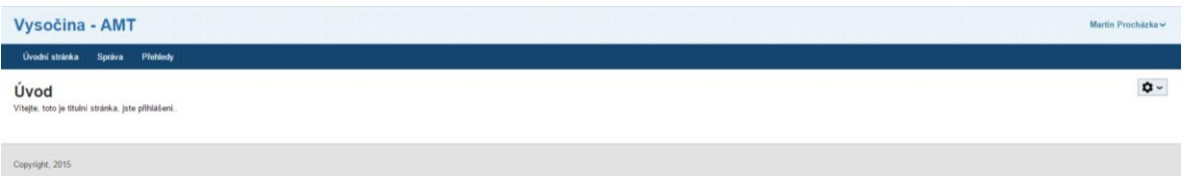

V pravém horním rohu aplikace je vidět jméno přihlášeného uživatele.

Po najetí myší na jméno se objeví menu, kde jsou volby:

- *Osobní nastavení* kde si můžeme zvolit automatický přechod na úvodní stránku po přihlášení a dále nastavení notifikací operací na pozadí (viz níže [Hromadné funkce](#page-12-0)).
- *Operace na pozadí* přehled spuštěných a dokončených akcí na pozadí (viz níže [Hromadné funkce](#page-12-0)).
- *Odhlásit* odhlášení uživatele též zavřením okna prohlížeče

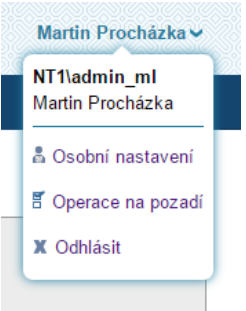

### <span id="page-10-0"></span>**4.2.2.Hlavní menu**

Dalším horizontálním prvkem stránky je modré menu s odkazy na jednotlivé stránky aplikace.

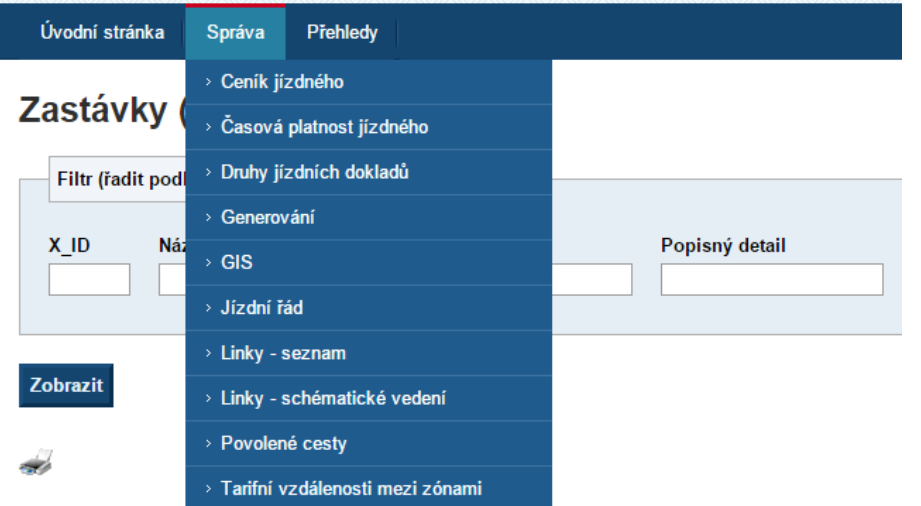

Přehled stránek a uživatelských oprávnění k jejich užívání je vidět v tabulce [Oprávnění.](#page-8-3)

### <span id="page-10-1"></span>**4.2.3.Menu stránky**

Každá stránka aplikace má své vlastní nastavení pro přihlášeného uživatele. Toto nastavení je dostupné **v menu s ozubeným kolem** v pravé části stránky.

Zde jsou dostupné volby:

- *Tisk stránky* vytiskne formátovaný obsah stránky bez záhlaví apod.
- *Stránkování* nastaví počet zobrazených záznamů tabulky na této stránce
- *Hromadné funkce* nastavení zobrazení prvků Hromadných funkcí pro tuto stránku (viz níž[e Hromadné funkce](#page-12-0)).
- $\overline{\mathbf{a}}$  -Tisk stránky Stránkování Hromadné funkce

*Nápověda* – nápověda pro tuto stránku

#### <span id="page-10-2"></span>**4.2.4.Obsahová část**

Hlavní obsahové části stránky (kromě stránky [GIS](#page-12-1) a [Generování\)](#page-12-2) jsou řešeny tabulkami se záznamy. Tyto tabulky mají nad sebou i pod sebou stránkovací odkazy pro navigaci mezi záznamy. Záznamy tabulek mají první dva až tři sloupce (dle práv uživatele) totožné a to v tomto pořadí:

[1] *Zaškrtávátko* (checkbox) – umožňuje zvolit konkrétní záznamy, které budou vstupovat do [Hromadných funkcí](#page-12-0). V záhlaví tabulky je jedno hlavní zaškrtávátko, které automaticky vybere nebo nevybere všechny záznamy na stránce.

- [2] *Pořadové číslo* pouze orientační pořadové číslo záznamu v tabulce v rámci zvolené kombinace filtru, řazení a zobrazených záznamů (řízeno uživatelskými právy).
- [3] *Menu* viz [Menu záznamu tabulky](#page-11-1)

**Přidání nového záznamu** mohou provádět v některých stránkách jen někteří uživatelé. Slouží k tomu tlačítko *Nový záznam*, které se nachází pod tabulkou se záznamy.

### <span id="page-11-0"></span>**4.2.5.Filtrace a řazení**

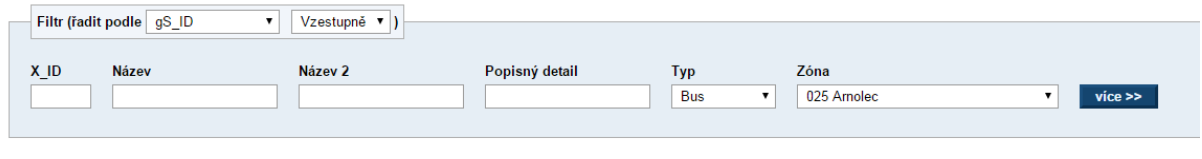

Zobrazit Zobrazit vše

Možnosti filtrace a řazení jsou nastaveny pro jednotlivé stránky různě, avšak jejich nastavením dojde k ovlivnění obsahu výsledků v tabulce zobrazené níže na webové stránce. Filtr a řazení je aplikován tlačítkem *Zobrazit* a zrušení filtru se provede tlačítkem *Zobrazit vše*. Některé možnosti filtrů jsou tak obsáhlé, že jsou z důvodu uspoření místa na obrazovce skryty. Tyto rozšířené možnosti filtrů jsou skryty pod tlačítkem *Více >>*.

### <span id="page-11-1"></span>**4.2.6.Menu záznamu tabulky**

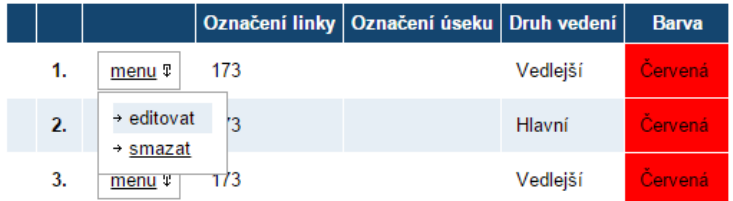

Menu záznamu zobrazí volby dostupné právě v okamžiku rozbalení nabídky. Například pokud je záznam editován jiným uživatelem, nebude dostupná volba *Editovat*, ale pouze *Zobrazit*.

Dostupné operace nad záznamy:

- [1] *Zobrazit* otevře záznam pouze pro čtení
- [2] *Editovat* otevře záznam pro editaci
- [3] *Smazat* odstraní záznam
- [4] *Změnit stav*  otevře dialog pro změnu stavu záznamu

### <span id="page-12-0"></span>**4.2.7.Hromadné funkce**

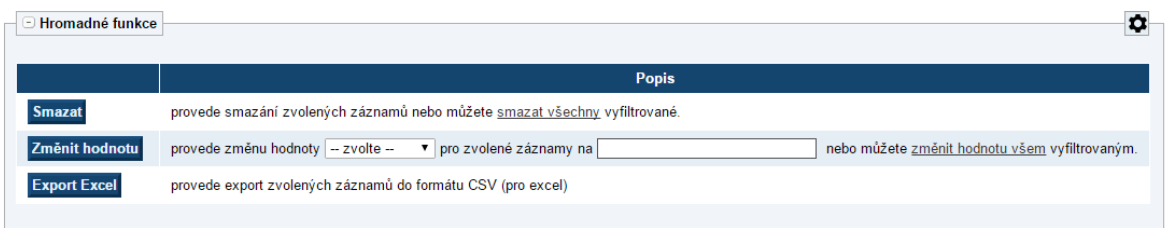

Pod tabulkou se záznamy je zobrazena tabulka s hromadnými funkcemi. To jsou operace, které jsou aplikovány **pouze na vybrané záznamy** (zaškrtávátkem v prvním sloupci tabulky vybereme záznamy a v hromadných akcích použijeme modré tlačítko vlevo) nebo **na všechny vyfiltrované záznamy** (tato operace běží na pozadí serveru; tuto volbu aplikujeme).

### <span id="page-12-1"></span>**4.2.8.GIS**

Tento mapový editační nástroj funguje odlišně, než zbytek aplikace (tabulky). Veškeré změny zde provedené (vytvoření prvku, editace, smazání) jsou okamžitě uloženy do aplikace.

Využívá se ESRI ArcGIS JS API, proto je nutné mít povolený JavaScript v prohlížeči.

### <span id="page-12-2"></span>**4.2.9.Generování**

Stránka poskytuje následující funkce:

- **Tarif -Generování tarifu do databáze** Po provedení změn v tarifu, je třeba převést dynamická data do statické podoby (pro optimalizaci výkonu). Více viz [Proces spuštění tarifu \(nebo jeho](#page-29-0)  [aktualizace\)](#page-29-0) > [Popis aktualizačního procesu](#page-30-0).
- **Tarif – Generování tabulky tarifních jednic** Generování CSV tabulek pro dopravce. Více viz [Proces spuštění tarifu \(nebo jeho aktualizace\)](#page-29-0) > [Popis aktualizačního procesu](#page-30-0).
- **Zastávky – Generování rozdílů v zastávkách BUS** Ke správě autobusových zastávek slouží v současné době aplikace *Trasy Dopravy*, která má vlastní databázi. Vzhledem ke složitosti procesů, jimiž zastávky prochází, není možné vytvořit plně automatický proces synchronizace mezi daty aplikace *Trasy Dopravy* a AMT. Proto je vytvořen generátor rozdílů v datech mezi těmito aplikacemi, který zpřehlední danou situaci. Generátor přijímá CSV soubor se zastávkami z *Tras Dopravy* a vytváří tři přehledové tabulky:
	- o **Nové záznamy v souboru** zastávky, které jsou v *Trasách Dopravy*, ale ne v AMT
	- o **Chybějící záznamy v souboru** zastávky, které jsou v AMT, ale ne v *Trasách Dopravy*
	- o **Rozdílné záznamy** zastávky, které jsou v obou aplikacích, ale obsahují různé informace v jednotlivých položkách.

## <span id="page-13-0"></span>**4.3.Schvalovací proces při správě jízdních řádů**

Vystavování nového jízdního řádu (dále jen JŘ) je proces, kdy dochází k postupnému zadávání informací do aplikace, jejich kontrole a nakonec samotnému publikování. Následující tabulka uvádí veškeré možné kombinace tohoto schvalovacího procesu.

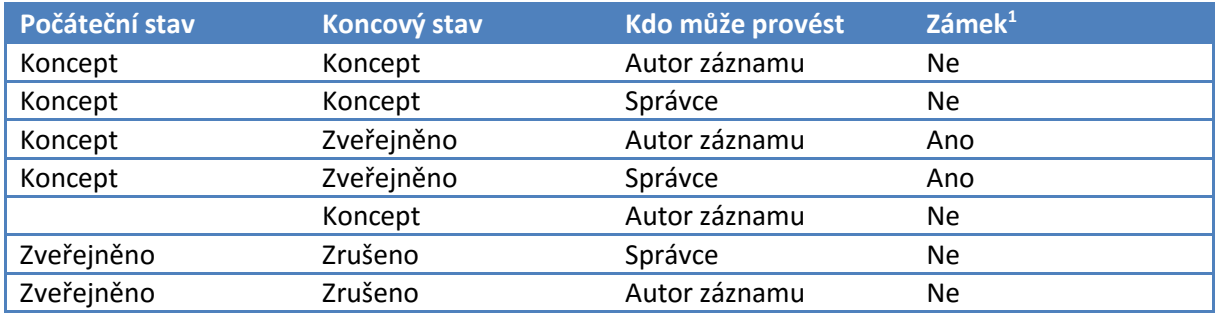

Popis procesu:

- [1] Vytvoříme nový záznam.
- [2] Přepneme do stavu *Koncept* (pokud se již neprovedlo automaticky).
- [3] Vyplníme jej daty a uložíme.
- [4] Pokud kontrolní mechanismus nehlásí chybu (viz [Přehled chyb\)](#page-13-1), přepneme do stavu *Zveřejněno*. V opačném případě opakujeme bod 3.
- [5] Pokud se podařilo přepnout do stavu *Zveřejněno*, záznam se sám uzamkne a nelze jej více editovat. Pokud v něm objevíme chybu, je třeba záznam přepnout do stavu *Zrušeno*.
- [6] Pokud chceme přidat novou verzi JŘ opakujeme od bodu 1.

Tyto úkony může provádět pouze autor záznamu nebo správce aplikace.

### <span id="page-13-1"></span>**4.3.1.Přehled chyb**

1

- $\mathbb{C}_2^{\text{Chyba}}$  záznam nebyl prověřen.
- **C**z<sup>chyba</sup> záznam nelze dále zpracovat, není relevantně vyplněn nebo neobsahuje požadované soubory.
- <u>个 <sup>ok</sup> záznam lze dále zpracovat, ale obsahuje některé nevhodné informace.</u>
- $\bigotimes^{0}$ <sup>0K</sup> vše je v pořádku, záznam lze dále zpracovat.

<sup>1</sup> Zámek značí, zda je při tomto přepnutí stavu záznam uzamčen proti editaci, či nikoli.

### <span id="page-14-0"></span>**4.4.Konfigurace**

### <span id="page-14-1"></span>**4.4.1.Aplikační server**

AMT je tvořena v ASP.NET 4.5 s využitím asynchronního Javascriptu (AJAX). Provozováno na Microsoft IIS7 nebo novější.

Aplikační pool je třeba přepnout do módu *Classic.*

### <span id="page-14-2"></span>**4.4.2.Databázový server**

Jako databázový server je použit Microsoft SQL Server 2014. Kalkulátor je napojen na databázi, v tomto dokumentu označenou jako DB.

### <span id="page-14-3"></span>**4.4.3.Nastavení aplikace**

Aplikace se nastavuje prostřednictvím souboru *web.config* z kořenového adresáře aplikace. [Níže](#page-15-0) v ukázce jsou vyznačena místa k nastavení.

## **Pro aplikaci AMT TEST platí analogické nastavení jako u AMT, tedy s rozdílem, že vše bude směrované na DB TEST a mapové služby s příponou TEST.**

Nastavení připojení k databázi AMT se nachází v sekci *dbConnect* v sekci *connectionStrings* a také v *appSettings*. Obě je potřeba nastavit na stejnou databázi.

Do *PortalAddress* nastavte adresu, pod níž se bude aplikace nacházet.

*RepositoryPath* – Odkaz na fyzické místo na disku serveru, kde se nachází úložný adresář *Repository*. Pozor, ponechat koncové zpětné lomítko.

*KalkulatorURL* – webová adresa Kalkulátoru. Pozor, uvádět bez *http://*

*MapServiceEditable* – adresa mapové služby, kde se editují zóny a zastávky.

*MapServiceShowOnly* - adresa mapové služby, která pouze zobrazuje data (linky, oblasti, …).

*MapBasis* – adresa služby s podkladovou mapou *Polohopis\_CEDA.*

*MapPrices* – adresa mapové služby s cenami jízdného a hranami mezi zónami.

*GeometryService* – adresa služby geometrií (geometry service).

*idxPopisky, idxZastavky, idxLinky, idxOblasti, idxNadzony, idxZony, idxVyrezy* – indexy vrstev v příslušných mapových službách. Toto se mění pouze v případě zásahu do mapové služby.

Vrstva s *výřezy* a tedy index *idxVyrezy* je nyní zastaralá. Není třeba ji nastavovat.

#### <span id="page-15-0"></span>**4.4.4.Ukázka web.config**

```
<?xml version="1.0"?>
<configuration>
  <configSections>
     <sectionGroup name="blowery.web">
       <section name="httpCompress" type="blowery.Web.HttpCompress.SectionHandler, 
blowery.Web.HttpCompress"/>
     </sectionGroup>
     <sectionGroup name="EllyoWebAdministrator">
       <section name="EWAConfiguration" type="webAdministrator.EWAConfiguration"/>
     </sectionGroup>
   </configSections>
   <EllyoWebAdministrator>
     <EWAConfiguration>
       <AllowedUserRoles>
         <add UserNames="admin" Roles="*"/>
       </AllowedUserRoles>
       <ForbiddenUserRoles/>
       <FirstUserPages>
         <add UserNames="cerna" PageUrl="admin-users.aspx"/>
         <add UserNames="*" PageUrl="admin-searchRecords.aspx"/>
       </FirstUserPages>
       <o-mapping>
         <add assembly="Ellyo.wfdCollector.appWFDCollector.dll" from-type="*frmFormData_*" to-
type="Ellyo.wfdCollector.appWFDCollector.wfdcFormData"/>
         <add assembly="Ellyo.wfdCollector.appWFDCollector.dll" from-
type="Ellyo.db.forms.frmForm" to-type="Ellyo.wfdCollector.appWFDCollector.wfdcForm"/>
         <add assembly="Ellyo.wfdCollector.appWFDCollector.dll" from-
type="Ellyo.db.forms.frmFormItem" to-type="Ellyo.wfdCollector.appWFDCollector.wfdcFormItem"/>
         <add assembly="Ellyo.wfdCollector.appWFDCollector.dll" from-
type="Ellyo.db.forms.frmFormFlap" to-type="Ellyo.wfdCollector.appWFDCollector.wfdcFormFlap"/>
         <add assembly="Ellyo.wfdCollector.appWFDCollector.dll" from-type="Ellyo.db.rmUser" to-
type="Ellyo.wfdCollector.appWFDCollector.wfdcUser"/>
       </o-mapping>
     </EWAConfiguration>
   </EllyoWebAdministrator>
   <appSettings>
     <add key="dbConnect" value="Data Source=vysocina.kpmconsult.cz; Initial 
Catalog=wfdcVysocinaAMT; User ID=Vysocina; Password=11HydraTechno;"/>
     <add key="PortalAddress" value="http://localhost:58825/wfdcVysocinaAMT"/>
     <add key="RepositoryPath" value="d:\Webs\vysocina.kpmconsult.cz 
AMT\_app_this\Repository\"/>
     <add key="ResizedImageMaxWidth" value="200"/>
     <add key="KalkulatorURL" value="vysocina.kpmconsult.cz/Kalkulator" /> <!-- KalkulatorURL 
uvádět bez http:// -->
     <add key="MapServiceEditable" value="http://geoportal.kr-
vysocina.cz/arcgis/rest/services/KPM/KPM_LinkyDopravy_A" />
  <add key="MapServiceShowOnly" value="http://geoportal.kr-
vysocina.cz/arcgis/rest/services/KPM/KPM_LinkyDopravy_B" />
     <add key="MapBasis" value="http://geoportal.kr-
vysocina.cz/arcgis/rest/services/Podklad/Polohopis_CEDA/MapServer" />
```

```
Stránka 16 z 34
```

```
 <add key="MapPrices" value="http://geoportal.kr-
vysocina.cz/arcgis/rest/services/KPM/KPM_gw/MapServer" />
  <add key="GeometryService" value="http://geoportal.kr-
vysocina.cz/arcgis/rest/services/Utilities/Geometry/GeometryServer" />
  <add key="idxPopisky" value="0" />
 <add key="idxZastavky" value="0" />
 \sim<add key="idxLinky" value="1" /
 <add key="idxOblasti" value="2" />
  <add key="idxNadzony" value="3" />
 <add key="idxZony" value="1" />
     <add key="idxVyrezy" value="6" /> 
   </appSettings>
   <connectionStrings>
     <remove name="dbConnect"/>
     <add name="dbConnect" connectionString="Data Source=vysocina.kpmconsult.cz; Initial 
Catalog=wfdcVysocinaAMT; User ID=Vysocina; Password=11HydraTechno;"/>
   </connectionStrings>
   <system.web>
     <customErrors mode="Off"/>
     <webServices>
       <protocols>
        <add name="HttpGet"/>
        <add name="HttpPost"/>
        <add name="HttpSoap"/>
       </protocols>
     </webServices>
     <globalization culture="cs-CZ" uiCulture="cs-CZ"/>
     <httpRuntime requestValidationMode="2.0" executionTimeout="3600"/>
     <httpHandlers>
       <remove verb="*" path="DownloadFile/*.aspx"/>
       <remove verb="*" path="*.ashx"/>
     </httpHandlers>
     <httpModules/>
     <compilation debug="false" defaultLanguage="c#" targetFramework="4.0">
       <assemblies>
         <add assembly="System.Windows.Forms, Version=4.0.0.0, Culture=neutral, 
PublicKeyToken=B77A5C561934E089"/>
         <add assembly="System.Web.DataVisualization, Version=4.0.0.0, Culture=neutral, 
PublicKeyToken=31BF3856AD364E35"/>
         <add assembly="System.Core, Version=4.0.0.0, Culture=neutral, 
PublicKeyToken=B77A5C561934E089"/>
      </assemblies>
     </compilation>
     <authentication mode="Windows"/>
     <pages controlRenderingCompatibilityVersion="3.5" clientIDMode="AutoID">
       <controls>
         <add tagPrefix="ajaxToolkit" namespace="System.Web.UI" 
assembly="System.Web.Extensions, Version=1.0.61025.0, Culture=neutral, 
PublicKeyToken=31bf3856ad364e35"/>
```

```
 <add tagPrefix="asp" namespace="System.Web.UI.DataVisualization.Charting" 
assembly="System.Web.DataVisualization, Version=4.0.0.0, Culture=neutral, 
PublicKeyToken=31bf3856ad364e35"/>
      </controls>
     </pages>
  </system.web>
  <system.serviceModel>
    <services> 
    </services>
    <extensions>
      <bindingExtensions/>
     </extensions>
    <bindings>
      <basicHttpBinding>
         <binding maxReceivedMessageSize="20000000">
           <readerQuotas maxArrayLength="20000000" />
           <security mode="None" />
         </binding>
       </basicHttpBinding>
       <customBinding> 
       </customBinding>
     </bindings>
     <behaviors>
       <serviceBehaviors>
         <behavior>
           <serviceMetadata httpGetEnabled="true"/>
           <serviceDebug includeExceptionDetailInFaults="false"/>
           <serviceThrottling maxConcurrentCalls="1000" maxConcurrentSessions="1000"/>
         </behavior>
       </serviceBehaviors>
     </behaviors>
     <serviceHostingEnvironment aspNetCompatibilityEnabled="true"
       multipleSiteBindingsEnabled="true" />
  </system.serviceModel>
  <system.webServer>
     <modules runAllManagedModulesForAllRequests="true"/>
    <validation validateIntegratedModeConfiguration="false"/>
     <handlers> 
    </handlers>
  </system.webServer>
  <location path="ajaxpro">
    <system.web>
       <httpHandlers>
         <add verb="*" path="*.ashx" type="AjaxPro.AjaxHandlerFactory,AjaxPro.2"/>
       </httpHandlers>
    </system.web>
  </location>
```

```
</configuration>
```
# <span id="page-18-0"></span>**5. Aplikace winVysocinaAMTJobs - Synchronizace uživatelů a uživatelských skupin**

Aplikace slouží k automatické synchronizaci uživatelů z *Active Directory* Kraje Vysočina a uživatelů v DB, resp. DB TEST (ve skupinách užívaných v AMT a AMT TEST)).

Synchronizační aplikace využívá webovou službu - viz [https://idm.kr](https://idm.kr-vysocina.cz/IDM/ExternalService?wsdl)[vysocina.cz/IDM/ExternalService?wsdl](https://idm.kr-vysocina.cz/IDM/ExternalService?wsdl) 

## <span id="page-18-1"></span>**5.1.Konfigurace**

Aplikace je psána pro prostředí Microsoft .NET Framework 4.5 běžící v Microsoft Windows.

### <span id="page-18-2"></span>**5.1.1.Nastavení aplikace**

Aplikaci je nutné spouštět v časovém intervalu – např. pomocí *Plánovače úloh*. Časový interval spuštění aplikace bude odpovídat četnosti aktualizací uživatelů a jejich přiřazení do uživatelských skupin.

Aplikace se nastavuje prostřednictvím souboru *amt.config.xml* (resp. pro testovací varianty aplikace AMT TEST a databáze DB TEST slouží soubor *amt-test.config.xml*) z adresáře *jobs*. [Níže](#page-18-3) v ukázce jsou vyznačena místa k nastavení.

Nastavení připojení k databázi DB (resp. DB TEST) se nachází v sekci *dbConnect.*

Dále je zde třeba nastavit *title* pro správnou orientaci v log souborech (pro rozlišení informací ohledně AMT a AMT TEST), které se nacházejí v adresáři *logs*.

V sekci *jobSynchUserAD* je třeba nastavit následující klíče:

*RealRepositoryPath* – Odkaz na fyzické místo na disku serveru, kde se nachází úložný adresář AMT (resp. AMT TEST). Toto nastavení musí být shodné s nastavením ve web.config AMT (resp. AMT TEST). Pozor, ponechat koncové zpětné lomítko.

*guidSystem* – systémový GUID pro ověření služby.

<span id="page-18-4"></span>*login* a *password* – jméno a heslo pro přihlášení do služby.

<span id="page-18-3"></span>Pro spárování skupin AMT (resp. AMT TEST) a krajského AD slouží nódy *userGroupToSynch*, kde je vždy uveden kód uživatelské skupiny z AD kraje (viz atribut *KV*) a označení v AMT, resp. AMT TEST (viz atribut *KPM*).

### <span id="page-19-0"></span>**5.1.2.Ukázka amt.config.xml**

```
<?xml version="1.0" encoding="utf-8"?>
\ge sem 1 \le<main> <dbConnect>Data Source=vysocina.kpmconsult.cz; Initial Catalog=wfdcVysocinaAMT; User 
ID=Vysocina; Password=123456;</dbConnect>
    <title>Vysočina AMT</title>
     <jobUser>admin</jobUser>
  \langle / \text{main} \rangle <jobs> 
     <jobSynchUsersAD Period="0" Priority="99" />
  \langle/jobs>
   <jobSynchUsersAD>
     <guidSystem>898C7456-2C94-4CC8-8E52-8695B3F9B66B</guidSystem>
     <login>ex_kpm</login>
     <password>1234567890</password>
     <userGroupToSynch KPM="dopravce" KV="IDS_dopravce"/>
     <userGroupToSynch KPM="pozorovatel" KV="IDS_pozorovatel"/>
     <userGroupToSynch KPM="spravce" KV="IDS_spravce"/>
   </jobSynchUsersAD>
\langle xm1\rangle
```
### <span id="page-19-1"></span>**5.1.3.Ukázka amt-test.config.xml**

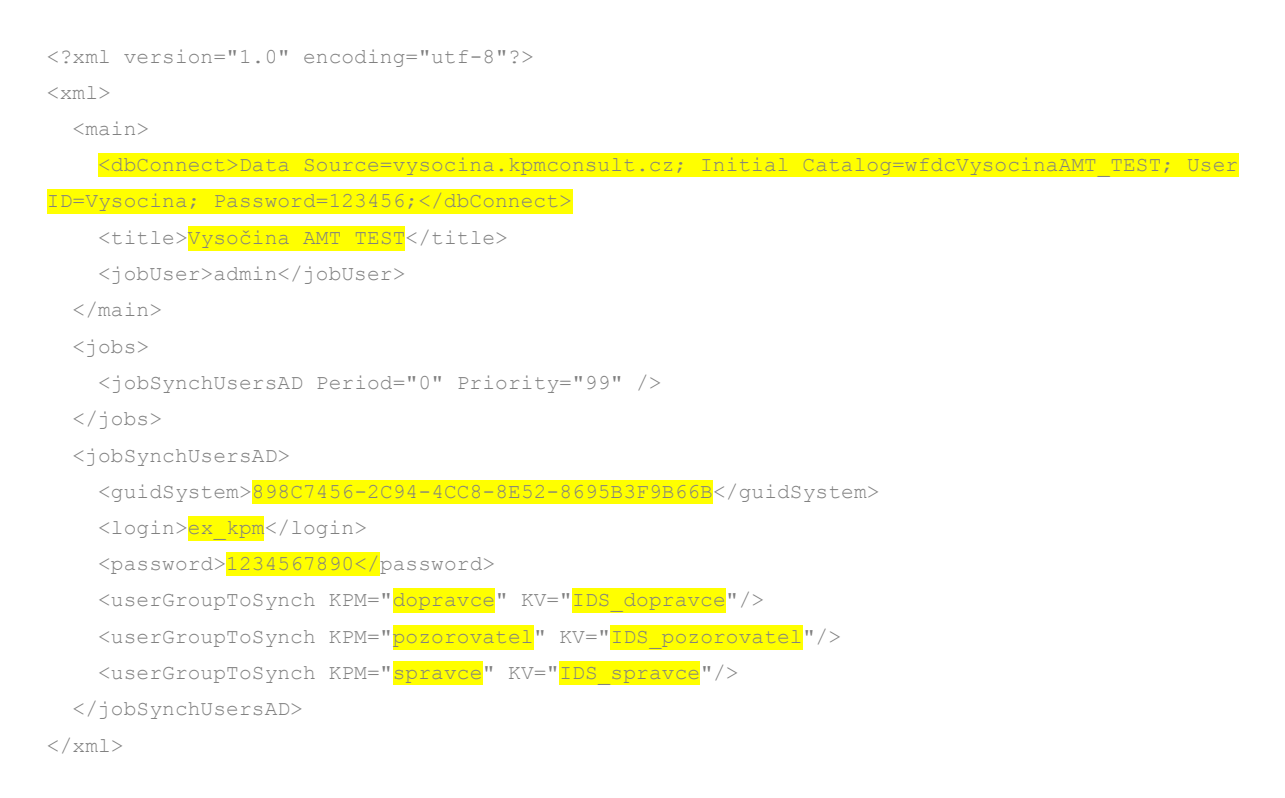

## <span id="page-20-0"></span>**6. Aplikace consWebFDCollector – samoobslužné rutiny "JOBs"**

Tato konzolová aplikace slouží k provádění automatizovaných samoobslužných rutin nad databází a soubory. Jedná se, mimo jiné, o tyto úkony:

- Oznámení uživatelům, rozesílání pošty
- Paralelní úlohy nad daty
- Aktualizace uživatelských skupin
- Optimalizace databáze, indexů, aktualizace statistik
- Synchronizace dat tabulek
- Fulltext

## <span id="page-20-1"></span>**6.1.Konfigurace**

Konzolová aplikace je psána pro prostředí Microsoft .NET Framework 4.5 běžící v Microsoft Windows.

### <span id="page-20-2"></span>**6.1.1.Nastavení aplikace**

Aplikaci je nutné spouštět v časovém intervalu – např. pomocí *Plánovače úloh*. Časový interval spuštění aplikace nutně neodpovídá četnosti prováděných úkonů. Frekvence jednotlivých úkonů se nastavuje v konfiguraci aplikace [níže.](#page-21-0) V plánovači úloh doporučuji nastavit relativně vysokou frekvenci, zejména pokud bude AMT (příp. AMT TEST) aktuálně využívána správci. Pokud budou tyto aplikace "hibernovat", může být frekvence nižší.

Jednotlivé frekvence, priority a časová omezení jsou uvedeny jako atributy vždy u příslušných nódů daných úloh (úloha = JOB). Tyto nódy se nacházejí v sekci *jobs.*

- Period udává, za kolik sekund je možné tuto úlohu znovu spustit. Nula = bez omezení.
- Priority udává, v jakém pořadí budou úlohy spuštěny (sestupně).
- Run-before a Run-after udávají časové omezení spustitelnosti úlohy.

Aplikace se nastavuje prostřednictvím souboru *amt.config.xml* (resp. pro testovací varianty aplikace AMT TEST a databáze DB TEST slouží soubor *amt-test.config.xml*) z adresáře *jobs*. [Níže](#page-21-0) v ukázce jsou vyznačena místa k nastavení.

Nastavení připojení k databázi DB (resp. DB TEST) se nachází v sekci *dbConnect.* Nutno nastavit všude, kde je požadováno (v sekcích *main* i v *jobSynchFormsTables*>*Zastavky*).

Dále je zde třeba nastavit *title* pro správnou orientaci v log souborech (pro rozlišení informací ohledně AMT a AMT TEST), které se nacházejí v adresáři *logs*.

*RepositoryDirectory* – Odkaz na fyzické místo na disku serveru, kde se nachází úložný adresář AMT (resp. AMT TEST). Toto nastavení musí být shodné s nastavením ve web.config AMT (resp. AMT TEST). Pozor, uvádět bez koncového zpětného lomítka.

Nastavení odesílání pošty se provádí v sekci *smtp*.

### <span id="page-21-0"></span>**6.1.2.Ukázka amt.config.xml**

```
<?xml version="1.0" encoding="utf-8"?>
<<<m1> <main>
    <dbConnect>Data Source=KPM; Initial Catalog=wfdcVysocinaAMT; User ID=Vysocina;
Password=11HydraTechno;</dbConnect>
    <RepositoryDirectory>d:\Webs\vysocina.kpmconsult.cz
AMT\ app_this\Repository</RepositoryDirectory>
    <title>Vysočina AMT</title>
     <jobUser>admin</jobUser>
  \langle/main\rangle <jobs> 
     <jobNotifications Period="1" Priority="100" />
     <jobEmailer TotalRecords="10" Period="1" Priority="98" />
     <jobParallelTasks Period="1" Priority="80" /> 
     <jobUpdateDynamicUserGroups Period="1" Priority="59" />
     <jobSynchFormsTablesSQL Period="10" Priority="57" />
     <jobFullText TotalRecords="30" Period="1" Priority="50" />
     <jobOptimiseTableOfRights Period="1440" run-after="00:45" run-before="6:00" Priority="49" 
/>
     <jobRebuildAllIndexes Period="4320" run-after="3:45" run-before="6:00" Priority="48" />
     <jobClearAndShrinkDatabaseTransLog Period="2880" run-after="00:45" run-before="6:00" 
Priority="47" />
     <jobVerifications Period="1" run-after="00:45" run-before="7:00" Priority="5" />
     <jobUpdateStatistics Period="1440" run-after="4:00" run-before="6:00" Priority="1" />
   </jobs>
   <jobNotifications>
     <ExclForms>prvChyba</ExclForms>
   </jobNotifications>
   <jobSynchFormsTables>
     <Zastavky>
       <dbConnect>Data Source=KPM; Initial Catalog=wfdcVysocinaAMT; User ID=Vysocina; 
Password=11HydraTechno;</dbConnect>
       <sql>
        SELECT
          ID as gS_ID,
         X ID as gS X ID,
           ID_CIS as gS_ID_CIS,
```

```
Name as qS_Name,
          Name2 as gS_Name2,
           DetailDescription as gS_DetailDescription,
          Type as gS Type,
           isMHD as gS_isMHD,
          Src as gS Src,
           Poznamka as gS_Poznamka,
           isActive as gS_isActive,
           LastUpdate as gS_LastUpdate
         FROM [gStation] 
      \langle/sql> <colPrimaryKey>gS_ID</colPrimaryKey>
<colLastUpdate storeInDb="yes">gS_LastUpdate</colLastUpdate>
       <colsTransform>
         <gS_Type>select top 1 cat.ID from rmCategory cat, rmCategoryGroup grp where grp.ID = 
CategoryGroupID and cat.Code = @gS_Type and grp.Code = 'TypZastavky'</gS_Type>
<gS_Src>select top 1 cat.ID from rmCategory cat, rmCategoryGroup grp where grp.ID = 
CategoryGroupID and cat.Code = @gS Src and grp.Code = 'ZdrojZastavky'</gS Src>
       </colsTransform>
     </Zastavky>
   </jobSynchFormsTables>
   <smtp>
 <smtpDefaultFrom>jmeno@domena.cz</smtpDefaultFrom>
 <smtpPassword>heslo</smtpPassword>
```

```
 <smtpServer>adresaServeru</smtpServer>
```

```
 <smtpUser>jmeno@domena.cz</smtpUser>
```

```
 </smtp>
```

```
 <jobVerifications>
     <batchSize>500</batchSize>
    <onlyTables></onlyTables>
     <onlyOnceADay>Yes</onlyOnceADay>
   </jobVerifications>
\langle xm\rangle
```
## <span id="page-23-0"></span>**7. Mapové služby**

Některé webové aplikace využívají mapové služby. Následující tabulka slouží jako přehled užití služeb v aplikacích a jejich provázání s databázemi (zdroji dat) jak ostrými i testovacími:

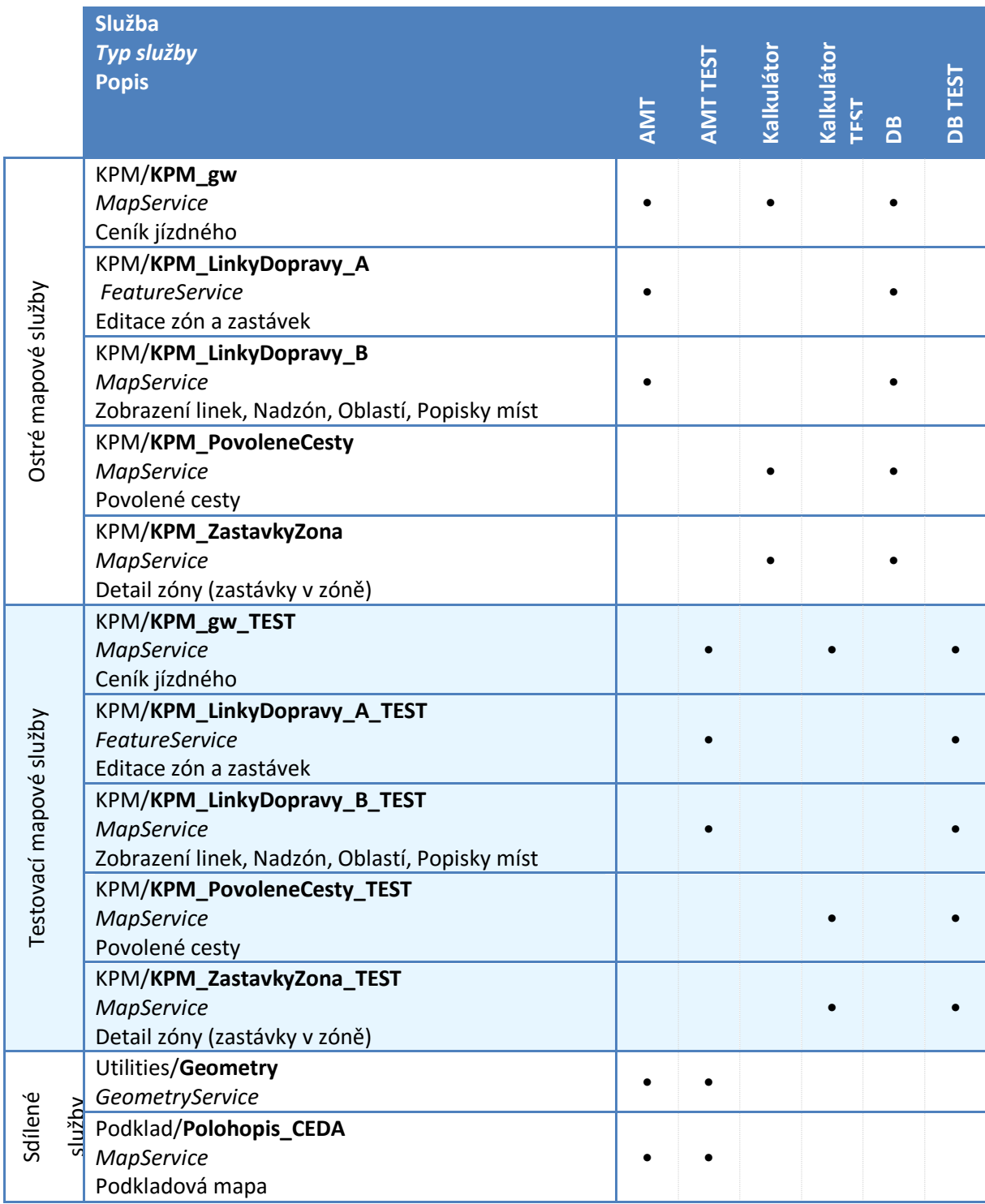

## <span id="page-24-0"></span>**8. Tarifní počítadlo jízdného (kalkulátor)**

Tarifní počítadlo jízdného (dále jen kalkulátor) je informativní online webová aplikace určená pro cestující, kteří se zde dozví základní informace o jízdném, zastávkách, zónách a povolených cestách.

Technicky tato aplikace slouží jako nadstavba nad AMT a DB (resp. AMT TEST a DB TEST).

## <span id="page-24-1"></span>**8.1.Informační prvky kalkulátoru**

### <span id="page-24-2"></span>**8.1.1.Nástupní a výstupní zóna/zastávka**

Jako nástup (a výstup) se v číselníku volí zóna, případně zastávka (přepnutím *Nástupní zastávka* nebo *Výstupní zastávka*):

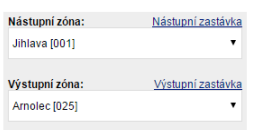

Po vybrání volby v číselníku se automaticky vyhledají dostupné informace o jízdném apod.

### <span id="page-24-3"></span>**8.1.2.Povolené cesty**

Povolené cesty jsou zvýrazněny na následující mapě. Pod mapou jsou vypsány kódy jednotlivých zón.

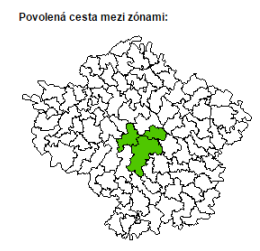

### <span id="page-25-0"></span>**8.1.3.Jízdné**

Veškeré informace o jízdném jsou vypsány v tabulce níže:

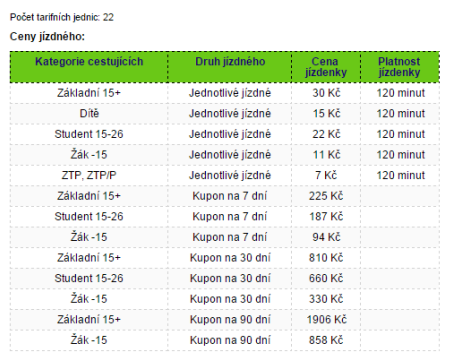

Kromě informace o samotném jízdném je dostupná informace *Počet tarifních jednic*, která uvádí tarifní vzdálenost mezi zvoleným nástupem a výstupem.

### <span id="page-25-1"></span>**8.1.4.Detail zóny**

Kromě základních informací o jízdném je také možné si nechat zobrazit detailnější informace o zóně. To se provede kliknutím na název nástupní či výstupní zóny:

Nástupní zóna: Jihlava [001] Výstupní zóna: Arnolec [025]

Po kliknutí na příslušnou zónu se pod tabulkou jízdného zobrazí informace o zóně v podobě mapy se základními cenami jízdného do okolních zón, zastávkami v zóně a textovým seznamem zastávek. Mapy je možno zvětšit kliknutím na ně. V seznamu zastávek je také dostupný příslušný jízdní řád linky, která vede touto zastávkou.

Detail zóny: Jihlava [001]

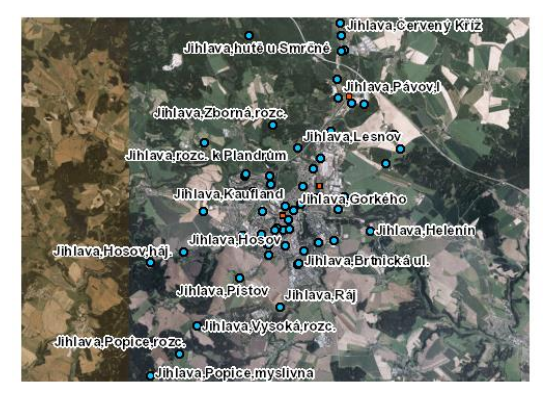

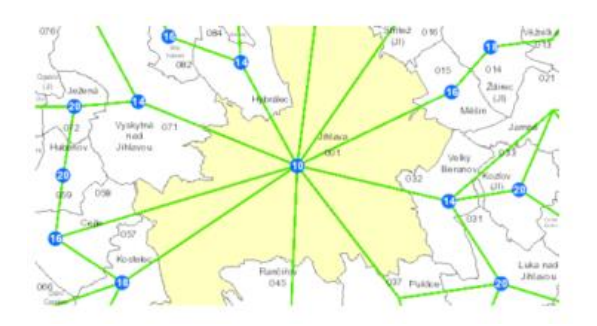

Zastávky v zóně:

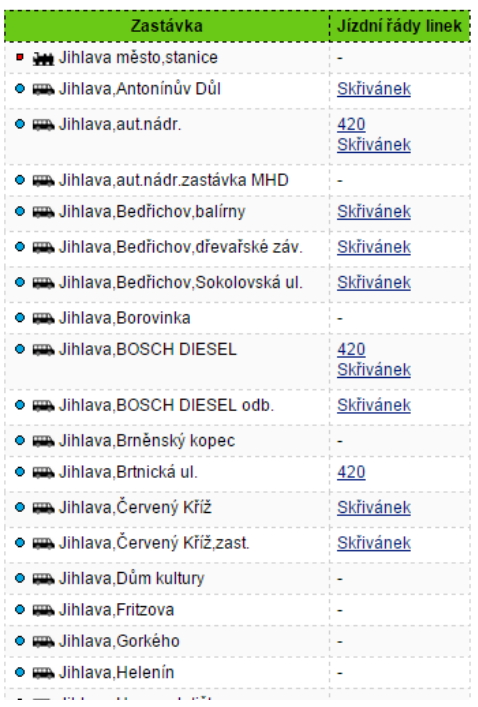

## <span id="page-26-0"></span>**8.2.Design**

Design aplikace je responzivní - WUI je připraveno jak pro desktop platformu, "smart phone" a tablety. Hranice rozlišení je 820px.

Ukázka layoutu:

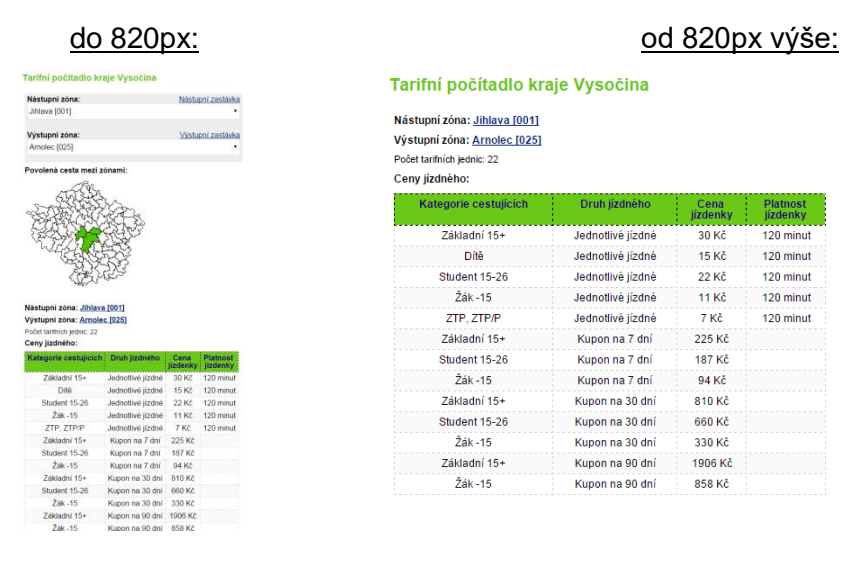

Tarifní počítadlo kraje Vysočina

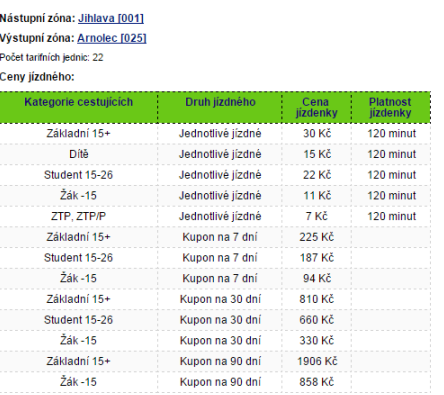

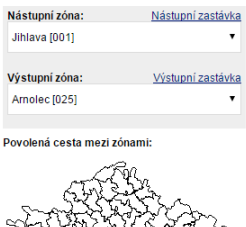

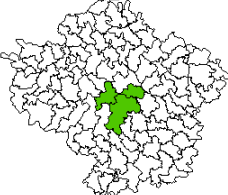

### <span id="page-27-0"></span>**8.3.Konfigurace**

### <span id="page-27-1"></span>**8.3.1.Aplikační server**

Aplikace kalkulátoru je tvořena v ASP.NET 4.5 s využitím asynchronního Javascriptu (AJAX). Provozováno na Microsoft IIS7 nebo novější.

Aplikační pool je třeba přepnout do módu *Classic.*

### <span id="page-27-2"></span>**8.3.2.Databázový server**

Jako databázový server je použit Microsoft SQL Server 2014. Kalkulátor je napojen na databázi, v tomto dokumentu označenou jako DB. Z hlediska databázového uživatele stačí práva pro čtení z této databáze.

### <span id="page-27-3"></span>**8.3.3.Nastavení aplikace**

Aplikace se nastavuje prostřednictvím web.config souboru. [Níže](#page-18-4) v ukázce jsou vyznačena místa k nastavení. Vzhledem tomu, že tato aplikace slouží jako nadstavba k AMT (resp. AMT TEST), některé prvky v konfiguraci budou směřovat na zdroje AMT (resp. AMT TEST).

Nastavení připojení k databázi AMT (resp. AMT TEST) se nachází v sekci *connectionString* v položce *dbConnect.*

V sekci *appSettings* je třeba nastavit následující klíče:

*RealRepositoryPath* – Odkaz na fyzické místo na disku serveru, kde se nachází úložný adresář AMT. Toto nastavení musí být shodné s nastavením ve web.config AMT (resp. AMT TEST). Pozor, ponechat koncové zpětné lomítko.

*KalkulatorURL* – Veřejná adresa, pod níž bude aplikace kalkulátoru dostupná. Pozor, ponechat koncové lomítko.

*MapAllowedPaths* – Veřejná adresa na mapovou službu s povolenými cestami. Pozor, nepsat koncové lomítko.

*MapZoneDetail* – Veřejná adresa na mapovou službu s detailem zóny. Pozor, nepsat koncové lomítko.

*MapZonePrices* – Veřejná adresa na mapovou službu s cenami okolních zón. Pozor, nepsat koncové lomítko.

Pozor, adresy map *MapAllowedPaths a MapZoneDetail* budou odlišné v aplikaci **Kalkulátor** a v aplikaci **Kalkulátor TEST**.

## <span id="page-28-0"></span>**8.3.4.Ukázka web.config**

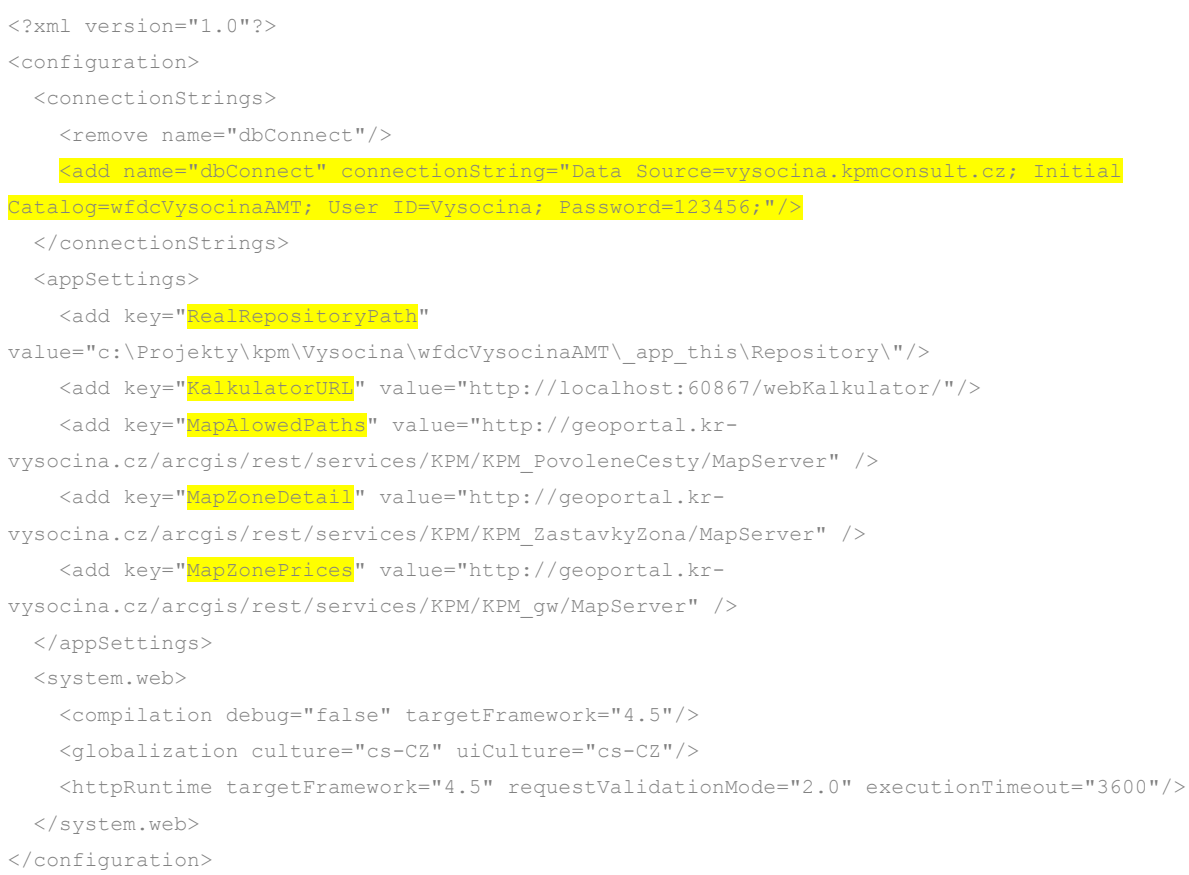

## <span id="page-29-0"></span>**9. Proces spuštění tarifu (nebo jeho aktualizace)**

Proces prvního spuštění tarifu se liší od jeho aktualizace tím, že data a aplikace jsou pro první spuštění již připraveny a stačí pracovat pouze s jednou verzí dat a aplikací– nedochází k žádnému procesu nahrazování.

V případě aktualizace již běžícího tarifu, je třeba mít aplikace a data předpřipravena "bokem" od ostrých dat a v případě potřeby tato stávající obratem nahradit těmi předpřipravenými.

## <span id="page-29-1"></span>**9.1.Seznam aplikací a databází**

Pro jednoduchost jsou uvedeny aplikace a databáze ["ostré"](#page-29-2) (stávající, právě běžící) a ["testovací"](#page-29-3) (přípravné, nové).

### <span id="page-29-2"></span>**9.1.1.Ostré aplikace a databáze**

- Aplikace pro modelaci tarifu (dále jen AMT)
- Tarifní počítadlo jízdného (dále jen Kalkulátor)
- Databáze (dále jen DB)

### <span id="page-29-3"></span>**9.1.2.Testovací (též přípravné) aplikace a databáze**

- Testovací Aplikace pro modelaci tarifu (dále jen AMT TEST)
- Testovací Tarifní počítadlo jízdného (dále jen Kalkulátor TEST)
- Testovací Databáze (dále jen DB TEST)

Testovací aplikace a databáze jsou do jisté doby zcela totožné kopie jejich "ostrých" předloh. Tedy až do okamžiku, kdy se rozhodneme připravovat změnu v tarifu. V tento okamžik se TESTy<sup>2</sup> začnou vyvíjet jiným směrem. A právě tyto změněné aplikace a databáze nahradí v budoucnu ty stávající.

Kromě výše uvedených aplikací a databází existuje konzolová aplikace, která se aktualizačního procesu nezúčastňuje, a proto není zmíněna. Dále s aplikacemi pracují "mapové služby" a "mapové služby TEST"<sup>3</sup>, které z téhož důvodu nejsou zmíněny.

-

<sup>2</sup> Testovací aplikace a databáze

<sup>3</sup> Mapové služby ve schématu označené příponou TEST. Jedná se o mapy napojené na DB TEST a používané v testovacích aplikacích AMT TEST a Kalkulátor TEST.

## <span id="page-30-0"></span>**9.2.Popis aktualizačního procesu**

- [1] **Modelace tarifu** v AMT TEST (zastávky, tvorba linek, nahrání jízdních řádů, ceny JD, časová platnost JD, tvorba zón, nastavení tarifních jednic – hran mezi zónami, povolené cesty…).
- [2] **Generování tarifu do databáze** v AMT TEST (tato operace je časově náročnější tvá řádově několik minut).

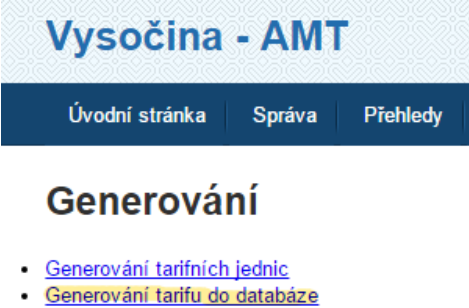

[3] **Generování tarifních jednic** (nabídne potřebné soubory ke stažení, mmj. matice pro strojky

dopravců) v AMT TEST.

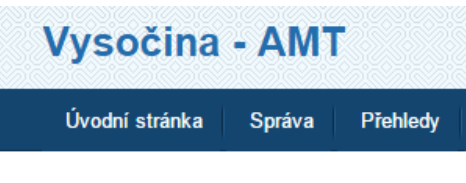

## Generování

- **Generování tarifních jednic**
- · Generování tarifu do databáze
- [4] **Domluvit s dopravci okamžik**, kdy se bude měnit tarif (např. půlnoc z 31. prosince na 1. ledna) a s předstihem zaslat dopravcům potřebné matice.
- [5] Dopravci musí před zahájením provozu 1. ledna připravit **strojky s novým tarifem** (viz bod 3).
- [6] Správce AMT, AMT TEST, DB a DB TEST **nahradí AMT TEST > AMT a DB TEST > DB**.
- [7] V okamžiku po nahrazení původního tarifu tarifem novým budou ostré aplikace a databáze i ty testovací v totožném stavu. Nyní je již možné na testovací aplikaci (AMT TEST) opět začít připravovat změny v tarifu pro budoucí nasazení.

## <span id="page-31-0"></span>**10. Databáze**

Databáze obsahuje nastavená uživatelská práva a funkce, číselníky, tiskové sestavy, datové objekty a další.

### <span id="page-31-1"></span>**10.1. Technické specifikace**

Použitou databází je Microsoft SQL Server 2012, kompatibilní s verzí 2014.

Komunikace probíhá prostřednictvím ADO .NET skrze business logiku aplikací.

**Databázový uživatel, který bude přistupovat k databázi, musí mít na ni nastavena plná práva.** Bude mmj. spouštět UDF, zasahovat do DDL, užívat procedury, apod.

### <span id="page-31-2"></span>**10.2. Business logika**

Data systému jsou uložena v relačních tabulkách a strukturách, které jsou obsluhovány aplikacemi a jsou tvořena v duchu objektově relačního mapování. Z těchto důvodů není možné databázi upravovat jinak, než pomocí příslušných aplikací jako je např. AMT nebo AMT TEST.

Jedinou výjimkou jsou následující tabulky, do nichž může být proveden zásah zvenčí (mimo business logiku aplikací):

- **gZone** obsahuje data zón.
- **gStation** obsahuje data zastávek (autobusové i železniční). Tato tabulka je automaticky synchronizována do dalších struktur. Klíčový sloupec pro synchronizaci je [X\_ID] (obsahuje identifikátor CIS).
- **gGeometry** obsahuje data ostatních geometrií, které se využívají v dotazech.

## <span id="page-32-0"></span>**11. Zkratky a pojmy**

**AD** = Active Directory – implementace adresářových služeb LDAP (Lightweight Directory Access Protocol)

**AJAX** = Asynchronous JavaScript and XML - Asynchronní JavaScript (viz JavaScript) a XML (viz XML); označení pro technologie vývoje interaktivních webových aplikací

**AMT** = Aplikace pro modelaci tarifu

**AMT TEST** = Testovací (vývojová) aplikace pro modelaci tarifu

**API** = Application Programming Interface - rozhraní pro programování aplikací

**C#** = vysokoúrovňový objektově orientovaný programovací jazyk vyvinutý firmou Microsoft zároveň s platformou .NET Framework

**consWebFDCollector** = konzolová aplikace slouží k provádění automatizovaných samoobslužných rutin

**DB** = databáze aplikací

**DB TEST** = testovací (vývojová) databáze aplikací

**GIS** = Geographic information systém - Geografický informační systém

**GUI** = Graphical User Interface – grafické uživatelské rozhraní

**ICT** = Information and Communication Technologies - Informační a komunikační technologie

**IIS** = Internet Information Services – Internetová Informační služba; softwarový webový server

**JavaScript** = multiplatformní, objektově orientovaný skriptovací jazyk

**JD** = jízdní doklad

**JOB** = automatizovaná úloha

**JOBs** = plurál od JOB

**JŘ** = jízdní řád

**Kalkulátor** = Tarifní počítadlo jízdného

**Kalkulátor TEST** = Testovací tarifní počítadlo jízdného

**KrÚ** = Krajský úřad

**Log** = záznam nebo soubor záznamů, které si některé programy vytvářejí pro ukládání informací o své činnosti a běhu

**Trasy Dopravy** = aplikace na infrastruktuře KrÚ, která mmj. spravuje autobusové zastávky.

**winVysocinaAMTJobs** = okenní aplikace slouží k provádění automatizovaných samoobslužných rutin

**XML** = Extensible Markup Language - rozšiřitelný značkovací jazyk